## Online Timesheet Instructions

## **How does an employee fill out and submit a timesheet for approval?**

**1. Access a timesheet**

The timesheets are located on the Twin Rivers Staff Room Website under **Operations>Fiscal Services>Payroll and Benefits.**

**Timesheet-OT/EXTRA DUTY/OUT OF CLASS/6TH [https://app.informedk12.com/link\\_campaigns/payroll-ot-extra-duty-timesheet-2023-](https://app.informedk12.com/link_campaigns/payroll-ot-extra-duty-timesheet-2023-24?token=YdgY1Pz6neUWvwKSBzZtdVDf) [24?token=YdgY1Pz6neUWvwKSBzZtdVDf](https://app.informedk12.com/link_campaigns/payroll-ot-extra-duty-timesheet-2023-24?token=YdgY1Pz6neUWvwKSBzZtdVDf)**

**Timesheet-SUBSTITUTE [https://app.informedk12.com/link\\_campaigns/payroll-sub-timesheet-2023-](https://app.informedk12.com/link_campaigns/payroll-sub-timesheet-2023-24?token=vinWQDLib1dRWngaspm2LTNG) [24?token=vinWQDLib1dRWngaspm2LTNG](https://app.informedk12.com/link_campaigns/payroll-sub-timesheet-2023-24?token=vinWQDLib1dRWngaspm2LTNG)**

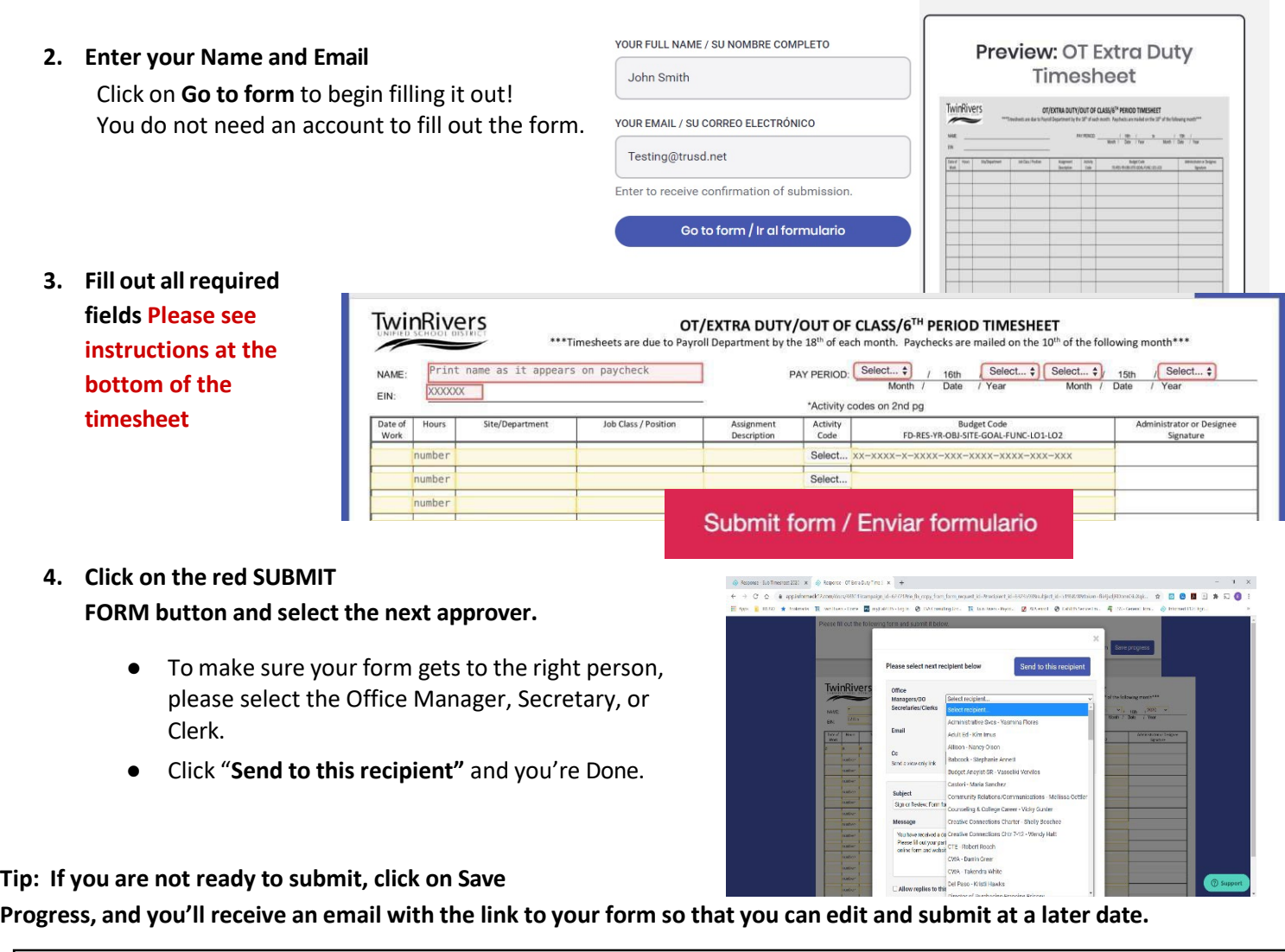

## **IMPORTANT!**

You will receive a link to your email with a copy of your timesheet once you submit it and you will also receive an email once the form has finished going through the approval route and is completed!